# **PEMANFAATAN JARINGAN NIRKABEL DI KAMPUS SEKOLAH TINGGI TEKNOLOGI ADISUTJIPTO UNTUK KOMUNIKASI RADIO DUA ARAH PADA SMARTPHONE BERBASIS ANDROID**

Hero Wintolo<sup>1</sup>, Basuki Nugroho Susanto<sup>2</sup> Departemen Informatika Sekolah Tinggi Teknologi Adisutjipto Yogyakarta Jl. Janti, Blok-R, Lanud Adisucipto Yogyakarta Email : <sup>1</sup>herow intolo@stta.ac.id, <sup>2</sup>basukinugrohosusanto@gmail.com

#### *Abstract*

*The importance of communication increases development of information and communication technology in world so rapidly, especially in telecommunications equipment. Mobile phone or smart phone is one type of communication tools that provide communication services to a wide range offeatures offered but the services offered are not free. Handy Talky is applications and* services to communicate for free with the use of smart phones based on Android and has a wifi enable this feature. This communication utilizing wifi network at a frequency of 2.4 GHz as to *communication network. Test the application is done by trying on some of the features on a smart phone application with different specifications. From the test produced a smart phone that can run the application properly in some smart phones with Android operating system version 4.2 and above, and the smartphone is connected to a wifi network.*

*Keywords : smart phone, communication, networking, Wifi.*

## 1. Pendahuluan

Komunikasi suara yang dilakukan antar manusia saat ini dapat dilakukan secara audio, teks dan video. Komunikasi tersebut dapat dilakukan secara langsung tanpa jarak atau dengan jarak yang cukup dekat dalam satuan meter hingga jarak dengan satuan puluhan kilometer. Jarak yang cukup jauh dengan indikator puluhan kilometer tersebut membuat manusia dalam berkomunikasi membutuhkan peralatan tambahan. Dengan menggunakan telepon tanpa kabel atau lebih dikenal sebagai telepon seluler atau *smartphone* sebagai alat untuk berkomunikasi, manusia tetap dapat berkomunikasi menggunakan teks, audio dan video. Secara proyeksi sejumlah

426.520.331 orang [1] yang memberikan sebuah asumsi bahwa setiap rakyat Indonesia minimal memiliki 2 buah *smartphone.*

*Smartphone* dengan jumlah sebesar itu digunakan untuk berkomunikasi secara teks, audio dan video menggunakan aplikasi tertentu dan provider telekomunikasi yang mendukung untuk kegiatan tersebut. Provider telekomunikasi tentu akan memberikan layanan sesuai dengan produkproduk yang mereka tawarkan dan biaya yang cukup bervariasi. Salah satu produk yang paling banyak digunakan masyarakat internet dalam bentuk konten yang datanya dapat dilihat pada tabel 1.

| Tahun | Pengguna   | Populasi      | $\frac{0}{0}$ | <b>GDP</b>        | Sumber                                  |
|-------|------------|---------------|---------------|-------------------|-----------------------------------------|
| 2000  | 2,000,000  | 206,264,595   | $1.0\%$       | <b>US\$ 570</b>   | $\underline{\Pi}\underline{\mathsf{U}}$ |
| 2007  | 20,000,000 | 224,481,720   | 8.9%          | <b>US\$</b> 1,916 | $\underline{\Pi}\underline{\mathbf{U}}$ |
| 2008  | 25,000,000 | 237,512,355   | $10.5\%$      | <b>US\$ 2,238</b> | APJII                                   |
| 2009  | 30,000,000 | 240, 271, 522 | $12.5\%$      | <b>US\$ 2,329</b> | $\overline{\text{I}}$                   |
| 2010  | 30,000,000 | 242,968,342   | 12.3 %        | <b>US\$ 2,858</b> | I <sub>T</sub> U                        |
| 2016  | 88,000,000 | 258,316,051   | 34.1 %        | <b>US\$ 3,650</b> | APJII                                   |

Tabel 1 Jumlah Pengguna Internet di Indonesia (Sumber [http://www.intemetworldstats.com/asia/id.htm'\)](http://www.internetworldstats.com/asia/id.htm))

Salah satu penggunaan internet yang disediakan oleh provider tersebut untuk menjalankan sebuah aplikasi zello. Aplikasi ini digunakan untuk komunikasi audio dan gambar dengan menggunakan jaringan internet sebagai penghubungnya. Cara komunikasi audio dengan *Push To*  $Talk(PTT)$  mirip peralatan telekomunikasi *Handy Talky* (HT) atau *Walky Talky* (WT). Aplikasi *Zello Walkie Talkie* dipilih oleh sopir taksi *online* di Kota Bandung dikarenakan penggunaannya yang mudah *(user friendly),* tidak memerlukan alat tambahan karena dapat langsung diinstall pada perangkat *smartphone* yang mereka miliki, dan tidak diperlukan biaya tambahan untuk penggunaan aplikasi tersebut[2].

Penggunaan internet untuk komunikasi PTT ini tidak mutlak, karena selain internet, jaringan *Wireless Fidelity* (WiFi) dapat digunakan sebagai media penghubungnya. Dengan WiFi pengguna dapat menjalankan aplikasi yang terhubung ke jaringan lokal serta jaringan internet secara gratis dengan ketentuan yang berlaku pada penyedia layanan ini. Komunikasi menggunakan gelombang radio seperti HT yaitu layanan jaringan berupa suara *real time* melalui layanan IP address *(internet protocol address)* yang dijalankan dengan data paket. PTT memberikan komunikasi suara langsung dengan seijin operator jaringan. Penggunaan frekuensi komunikasi ini sebelumnya tidak gratis, tetapi berbayar dan biayanya ditanggung oleh negara yaitu pada frekuensi 2.4 Ghz. Dengan memanfaatkan frekuensi tersebut pada area internet tanpa kabel atau

WiFilayanan PTT dibuat menggunakan perangkat lunak yang dapat dijalankan pada Android. Komunikasi yang menggunakan PTT bersifat *broadcast,* artinya seseorang yang sedang berbicara akan dapat didengarkan pembicaraanya oleh semua orang yang saat itu menggunakan perangkat keras dan perangkat lunak serta jaringan *WiFi* yang sama. Hal ini menjadi tantangan tersendiri karena komunikasi PTT yang dibangun dengan perangkat lunak Android dengan menggunakan *port* terbuka untuk komunikasi.

- 2. Metode Penelitian
- 2.1 Metode Pengumpulan Data

Penelitian ini diawali dengan melakukan pengumpulan data pendukung untuk merancang sebuah perangkat lunak yang dapat digunakan sesuai dengan tujuannya, salah satu metode yang dapat menunjang penelitian ini yaitu mengumpulkan data dalam bentuk pustaka berupa buku teks dan jurnal penelitian. Dalam penilitian ini, Dalam penilitian ini, aplikasi yang dirancang dan dibuat mengacu pada buku teks yang membahasa tentang android dan *mobile programming.* Sedangkan pustaka dalam bentuk jumal digunakan untuk merancang hubungan antara aplikasi dengan media penyimpan yang tersimpan di internet dan acuan dalam penulisan jumal.

## 2.2 Perancangan Perangkat Lunak

Perancangan perangkat lunak yang digunakan pada penelitian ini membutuhkan perangkat keras computer serta beberapa perangkat lunak yang mendukungnya, rinciannya adalah sebagai berikut:

- 1. *Hardware* Komputer
	- a) Processor Core *i3 2,2* Ghz
	- b) *RAM 6 GB*
	- c) *HDD* 500 *GB*
	- d) Video Card *2* GB gforce GT520M
- 2. Hardware Smartphone
	- a) Prosessor Octa Core *1.3 Ghz*
	- b) *RAM* 1 *GB*
	- c) Grafic Snapdragon *1* Ghz
	- d) Micro SD 4 *GB*
- 3. *Software* Komputer
	- a) Sistem operasi Windows 8 64 bit,<br>digunakan untuk menjalankan digunakan untuk menjalankan<br>aplikasi sebagai pendukung aplikasi sebagai pendukung<br>aplikasi lainnya agar dapat lainnya agar dapat digunakan
	- b) IDE Eclipse Indigo, digunakan untuk merancang perangkat lunak dari tampilan dan sistem yang akan dibuat.
- 4. Software Smartphone

Android *platform* 4.3 (Jelly bean) adalah sistem operasi *smartphone* yang digunakan sebagai batas minimal yang digunakan sebagai sistem pendukung aplikasi lainnya agar dapat berjalan dengan normal.

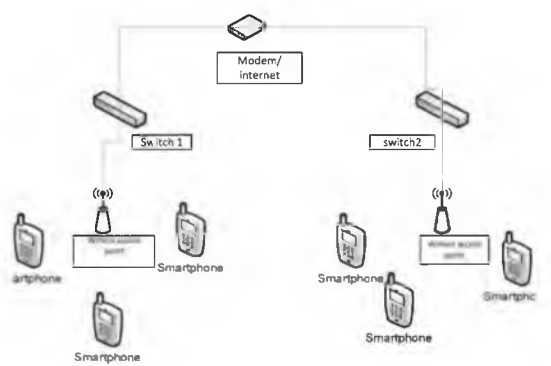

Gambar 1 Skema jaringan

## 2.2.1 Skema Jaringan

Pada implementasi aplikasi HT dapat digunakan pada sebuah jaringan *local Area Network* (LAN) . Skema jaringan LAN dapat dilihat pada gambar 1. Dari skema jaringan dapat dijelaskan bahwa pada sebuah modem dikoneksikan terhadap dua buah *access point* dengan *network* yang sama, pada saat *smartphone* terkoneksi

pada jaringan maka *smartphone* akan mendapatkan sebuah IP *address* yang secara DHCP *(Dynamic Configuration Protocol)* pada modem, maka komunikasi HT dapat dilakukan antar *smartphone.*

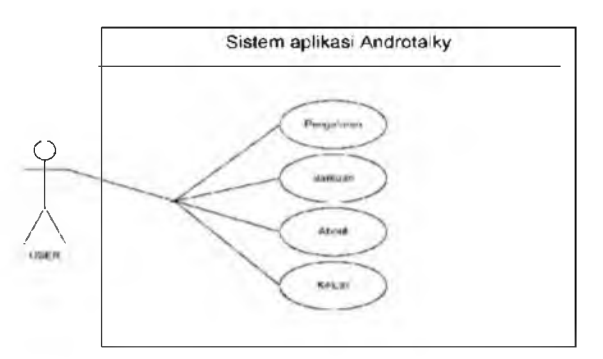

Gambar 2 Diagram Use Case Androtalky

## 2.2.2 Diagram *Use Case*

*Use case* diagram menggambarkan fungsional yang diharapkan dari sebuah sistem yang ditekankan adalah "apa" yang dibuat oleh sistem, dan bukan "bagaimana". Sebuah *use case* mempresentasikan intraksi antara aktor dengan sistem, berikut adalah perancangan *use case* dapat dilihat pada gambar 2.

## 2.2.3 *Class Diagram*

Definisi *Class diagram* adalah adalah kumpulan objek-objek dengan dan yang mempunyai struktur umum, *behavior* umum, relasi umum, dan semantic/kata yang umum. *Class-class* ditentukan/ditemukan dengan cara memeriksa objek-objek dalam *sequence* diagram dan *collaboration* diagram. Sebuah *class* digambarkan seperti sebuah bujur sangkar dengan tiga bagian ruangan. *Class* sebaiknya diberi nama menggunakan kata benda sesuai dengan domain/bagian/kelompoknya [5], Berikut adalah *class* diagram dari aplikasi Androtalk dapat dilihat pada gambar 3.

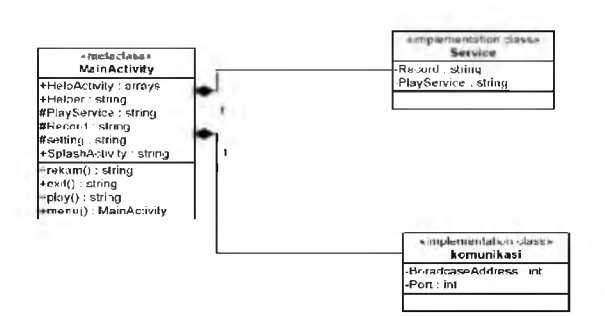

Gambar 3 *Class Diagram* Androtalky

Pada gambar 3.3 merupakan Deskripsi kelompok obyek-obyek dengan *property,* perilaku (operasi) dan relasi yang sama. Sehingga dengan adanya class diagram dapat memberikan pandangan *global* atas sebuah sistem. Hal tersebut tercermin dari *class-class* yang ada dan relasinya satu dengan yang lainnya. Sebuah sistem biasanya mempunyai beberapa *class diagram. Class diagram* sangat membantu dalam visualisasi struktur kelas dari suatu *system.*

## 2.2.4 Diagram Aktifitas

*Activity* diagram menggambarkan berbagai alir aktivitas dalam sistem yang sedang dirancang, bagaimana masingmasing alir berawal, *decision* yang mungkin terjadi, dan bagaimana mereka berakhir. Pada bagian ini akan digambarkan dokumentasi pemberian alamat jaringan pada sistem yang bertujuan untuk pemberian identitas.

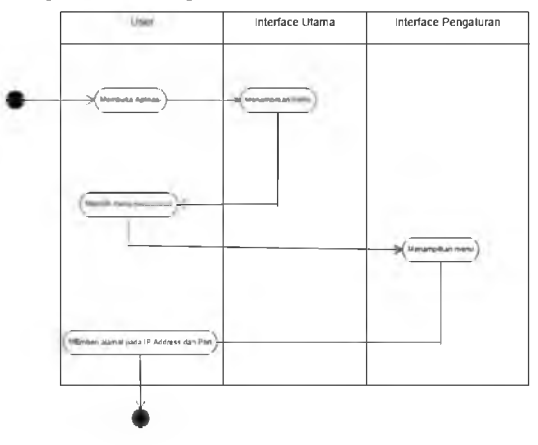

### Gambar 4 Diagram Aktifitas pemberian alamat jaringan

Pada diagram aktifitas yang terdapat pada gambar 4 dijelaskan *user* melakukan

pemberian alamat jaringan pada sistem yang akan digunakan, pemberian alamat jaringan bertujuan untuk menyesuaikan alamat jaringan untuk berkomunikasi.

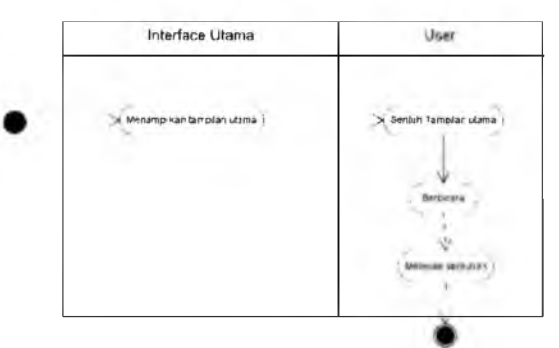

Gambar 5 Diagram aktifitas mengirim suara

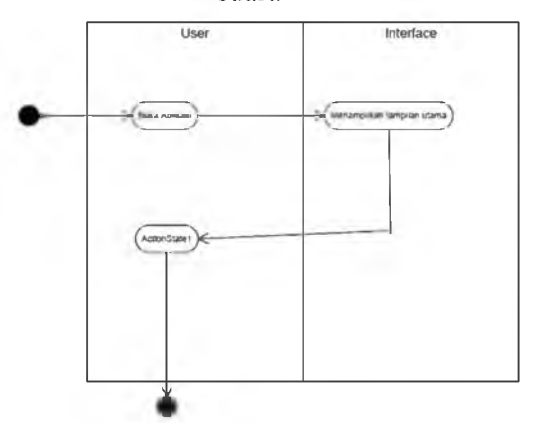

Gambar 6 Diagram aktifitas mendengarkan Diagram aktifitas pada gambar 5 dijelaskan bagaimana melakukan komunikasi saat mengirimkan suara. pada saat user akan berbicara maka user menekan tampilan utama sistem kemudian berbicara, setelah selesai berbicara maka lepaskan tekanan pada layar sehingga akan terkirim suara yang user ucapkan. Dijelaskan pada diagram pada gambar 6 saat user membuka aplikasi maka akan muncul menu utama, maka aplikasi sudah masuk pada mode mendengarkan.

- 3. Pengujian dan Pembahasan
- 3.1 Pengujian Aplikasi

Setelah melalui tahap perancangan aplikasi, maka selanjutnya aplikasi tersebut diujikan dalam sebuah pengujian. Ada tiga kondisi yang dibuat untuk menguji aplikasi ini, yang pertama diuji pada jaringan *Local* *Area NetM'ork* (LAN) yang memiliki dua alamat jaringan yang berbeda, kondisi pengujian yang kedua dengan menggunakan jaringan WiFi LAN, dan yang ketiga menguji pada jaringan WiFi yang dihubungkan melalui jaringan internet. Sebelum ketiga pengujian itu dilakukan,

pada atahap awal dilakukan pengetesan terhadap *Smartphone* (S) yang dapat digunakan dengan indikator perangkat lunak yang dirancang dapat dipasang atau di*install-kan* pada peralatan tersebut. Hasil dari pengetesan ini dapat dilihat pada table  $\mathfrak{D}$ 

| No             | Device         | ັ<br>Merk           | <b>OS</b> | Fitur |   | Ket |      |
|----------------|----------------|---------------------|-----------|-------|---|-----|------|
|                |                |                     |           | Menu  |   |     |      |
|                |                |                     |           | W     | М | S   |      |
|                | S1             | HP Voice TAB 7      | Kitkat    |       |   |     | Baik |
| $\overline{2}$ | S <sub>2</sub> | Lenovo A930         | Kitkat    |       |   |     | Baik |
| 3              | S <sub>3</sub> | Evercross a71       | Jellybean |       |   |     | Baik |
|                | S <sub>4</sub> | Lenovo A516         | Jellybean |       |   |     | Baik |
|                | S <sub>5</sub> | Sony xperia z ultra | Kitkat    |       |   |     | Baik |

Tabel 2 Hasil pengujian *smartphone*

Keterangan gambar:

 $\Box$  W = WiFi

 $\Box$  M = Mikropon

 $\Box$  S = Speaker

Pada pengujian yang pertama dengan menggunakan perangkat yang digunakan untuk jaringan Wifi dengan DHCP IP *address.* Skema jaringan yang digunakan dapat dilihat pada gambar 7 bahwa jaringan tersebut berada dalam satu *network* yang memiliki dua buah *switch* dan dua buah *Wireless Access Point* (WAP) kemudian *smartphone* yang sudah terinstal aplikasi Androtalky dengan cara menghubungkan smartphone ke jaringan melalui Wifi kemudian menentukan *broadcast address* dan port maka aplikasi Androtalky dapat digunakan.

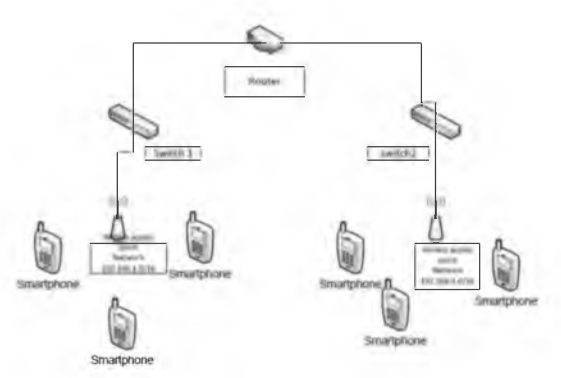

Gambar 7 Pengujian pertama

Pada pengujian yang kedua, digunakan sebuah laptop untuk *Access point* atau *portable hostspot* dengan menggunakan aplikasi *connectifi* yang di *install. Portable hostspot* memiliki fungsi sama seperti Wifi router dimana sebuah *device* atau laptop digunakan sebagai *Access point.* Gambar pengujian yang kedua ini dapat dilihat pada gambar 8. Uji coba ini menggunakan koneksi internet melalui modem yang digunakan pada sebuah laptop kemudian dijadikan Wifi *router* atau *portable hotspot* dengan menggunakan sebuah aplikasi tambahan yaitu *connectifi* melalui sebuah laptop untuk mengkoneksikan pada *smartphone* yang akan digunakan untuk menjalankan aplikasi Androtalky. Pada saat *connectifi* dijalankan maka sebuah laptop akan menjadi *access point* dengan seting IP *address* DHCP maka saat *smartphone* terkoneksi akan mendapat IP DHCP sehingga dapat menjalankan aplikasi Androtalky pada *smartphone.*

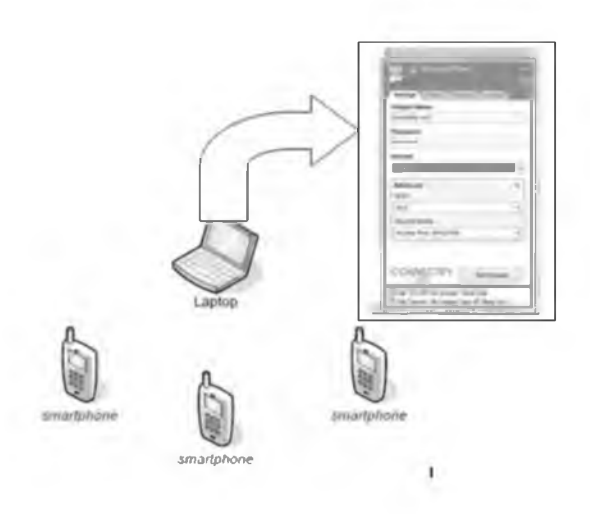

Gambar 8 Pengujian kedua

Pada pengujian yang ketiga jaringan yang digunankan berbeda dengan sebelumnya, perbedaannya yaitu memiliki kondisi dimana terdapat koneksi internet pada tempat yang berbeda dimana terdapat router 1 terdapat di tempat yang berbeda dengan router 2 dan 3, dan memiliki jaringan yang berbeda. Gambar menggambarkan skema jaringan pada router 1, router 2 dan router 3, memiliki jaringan yang berbeda yang terhubung pada sebuah jaringan public untuk melakukan komunikasi ping atau melakukan panggilan dengan metode ping melalui sebuah *Personal Computer* (PC) yang terdapat pada router 1 ke PC yang terdapat pada router 3.

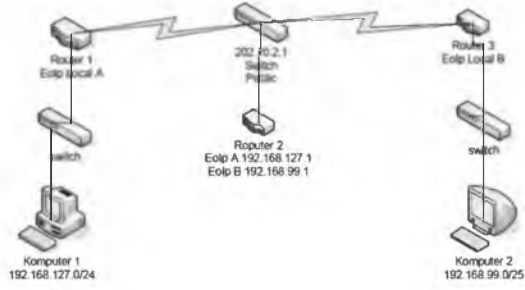

Gambar 9 Pengujian ketiga

#### 3.2 Pembahasan

Pada pengujian pertama ini, aplikasi hasil rancangan digunakan pada lima buah *smartphone* yang terhubung ke *Wireless Access Point* (WAP). Ketika SI mengirimkan sinyal audio dari penggunanya berupa sebuah kalimat hallo yang sebelumnya menekan tombol yang disediakan aplikasi untuk berbicara, suara

yang bersumber dari S1 akan terdengar pada S2, S3, S4, S5, hal ini disebabkan *smartphone* berada pada jaringan dengan alamat jaringan yang sama dengan nomer port yang sama. Begitu juga dengan S2, ketika suara hallo bersumber dari S2 maka SI, S3, S4, S5, akan mendengarkan suara yang bersumber dari S2, dan seterusnya. Hasil pengujian dengan cara seperti ini dapat dilihat dan dibaca pada table 3.

Tabel 3. Hasil Pengujian yang pertama

|    |                 |                 | <u>ບ ມ</u>      | <u>.</u>        |                                         |   |
|----|-----------------|-----------------|-----------------|-----------------|-----------------------------------------|---|
| No | Pl              | P <sub>2</sub>  |                 |                 |                                         | K |
|    | S <sub>1</sub>  | S <sub>2</sub>  | S <sub>3</sub>  | S4              | S <sub>5</sub>                          |   |
| 2. | $\overline{S2}$ | S <sub>1</sub>  | S <sub>3</sub>  | $\overline{S4}$ | $\overline{\text{S5}}$                  |   |
|    | S <sub>3</sub>  | S <sub>1</sub>  | $\overline{S2}$ | $\overline{S4}$ | $\overline{\text{S5}}$                  |   |
| 4. | $\overline{S4}$ | $\overline{SI}$ | $\overline{S2}$ | $\overline{S3}$ | $\overline{\text{S5}}$                  |   |
|    | S5              | S <sub>1</sub>  | $\overline{S2}$ | $\overline{S3}$ | $\overline{\mathsf{S}}\mathcal{\Delta}$ |   |
|    |                 |                 |                 |                 |                                         |   |

Keterangan tabel

 $\Box$  P1 = Device Pengirim Suara

 $\Box$  P2 = Device Penerima Suara

 $K = K$ eterangan

Pada pengujian kedua, terdapat 3 buah *smartphone* (S) terhubung ke jaringan adhoc atau *wireless network* dengan alamat jaringan yang sama yang bersumber pada sebuah laptop kemudian SI melakukan pengiriman data audio dengan cara seperti yang dilakukan pada pengujian pertama untuk 3 buah *samrtphone* dengan network dan port yang sama. Hasil pengujian seperti ini dapat dilihat dan dibaca pada tabel 4.

Tabel 4. Hasil Pengujian yang kedua

|                |                | - -            | $\tilde{\phantom{a}}$ |  |
|----------------|----------------|----------------|-----------------------|--|
| N <sub>o</sub> | P1             | РC             |                       |  |
|                | S1             | S <sub>2</sub> | S <sub>3</sub>        |  |
|                | S <sub>2</sub> |                | S3                    |  |
|                | S3             |                | S <sub>2</sub>        |  |

Pengujian yang ketiga dengan menggunakan jaringan seperti yang terdapat pada gambar 4.3. Jaringan ini nantinya akan dimodifikasi dengan menggantikan PC yang ada pada gambar tersebut dengan WAP. Sebelum diganti dengan WAP, PC satu ke PC lainnya diuji komunikasi datanya dengan

menggunakan ping dari PC yang terdapat pada router 1 ke PC yang terdapat pada router 3 yang memiliki jaringan yang berbeda dan tempat yang berjauhan kedua jaringan tersebut terhubung pada sebuah jaringan internet melalui IP Public, berikut beberapa gambar komunikasi ping dapat dilihat pada gambar 10.

|                                                                        | /bin/bash 82x22 |  |  |  |                |  |  |  |
|------------------------------------------------------------------------|-----------------|--|--|--|----------------|--|--|--|
| preo@oreoa45 ~ \$ route -n                                             |                 |  |  |  |                |  |  |  |
| Wernel IP routing table                                                |                 |  |  |  |                |  |  |  |
| estination Gateway – Genmask – Flags Metric Ref Use Iface              |                 |  |  |  |                |  |  |  |
|                                                                        |                 |  |  |  |                |  |  |  |
| 192.168.127.6 6.6.6.6 255.255.255.8 U 9 0                              |                 |  |  |  | <b>A</b> wlane |  |  |  |
| preo@oreoa45 ~ \$ ping 192.168.99.3 -c 4                               |                 |  |  |  |                |  |  |  |
| MING 192.168.99.3 (192.168.99.3) 56(84) bytes of data.                 |                 |  |  |  |                |  |  |  |
| 14 bytes from 192.168.99.3: icmp seq=1 ttl=127 time=28.0 ms            |                 |  |  |  |                |  |  |  |
| 4 bytes from 192.168.99.3 icmp seq=2 ttl=127 time=28.2 ms              |                 |  |  |  |                |  |  |  |
| 14 bytes from 192.168.99.3; icmp seq=3 ttl=127 time=16.8 ms            |                 |  |  |  |                |  |  |  |
| 14 bytes from 192.168.99.3 icmp seq=4 ttl=127 time=38.1 ms             |                 |  |  |  |                |  |  |  |
| --- 192.168.99.3 ping statistics ---                                   |                 |  |  |  |                |  |  |  |
| packets transmitted. 4 received. @% packet loss, time 3003ms           |                 |  |  |  |                |  |  |  |
| rtt min/avg/max/mdev = 16.813/27.836/38.160/7.556 ms                   |                 |  |  |  |                |  |  |  |
| preo@oreoa45 ~ \$ traceroute 192.168.99.3                              |                 |  |  |  |                |  |  |  |
| raceroute to 192.168.99.3 (192.168.99.3). 30 hops max, 60 byte packets |                 |  |  |  |                |  |  |  |
| 1 192.168.127.1 (192.168.127.1) 11.691 ms 12.921 ms 43.341 ms          |                 |  |  |  |                |  |  |  |
| 2 192.168.99.3 (192.168.99.3) 46.570 ms * *                            |                 |  |  |  |                |  |  |  |
| $\blacksquare$ reo@oreoa45 – \$ $\blacksquare$                         |                 |  |  |  |                |  |  |  |
|                                                                        |                 |  |  |  |                |  |  |  |

Gambar 10 Proses pengecekan komunikasi antar PC menggunakan *ping* dan *traceroute*

Pada gambar 10 dijelaskan bahwa sebuah PCI dengan ip address 192.168.127.9/24 diberi sinyal ping ke PC2 yaitu dengan IP 192.168.99.3/24 dan hasilnya berupa reply yang berarti kedua PC terhubung melakukan komunikasi. Dari pengujan ketiga ini dimana memiliki Network yang berbeda maka aplikasi Androtalky dapat dilihat dan dibaca pada table 5.

Tabel 5 Hasil Pengujian yang ketiga

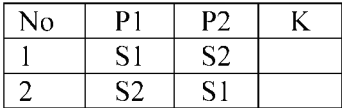

Dari hasil pengujian yang terlihat pada table 5 tersebut memperlihatkan ada komunikasi suara yang terjadi antara SI dengan S2. Kualitas komunikasi satu arah untuk pengujian ini merupakan yang terendah dibanding dua pengujian sebelumnya.

3.3 Perbandingan Androtalky Dengan Zello Walkie Talkie

Dari hasil penelitian sebelumnya yang menggunakan Zello Walkie Talkie, tidak ditemukan data yang dapat digunakan perbandingan dengan Androtalky. Tetapi secara teknis perbandingan itu tetap ada. Pada Zello Walkie Talkie dibutuhkan komputer yang digunakan sebagai server dari Zello Walkie Talkie yang dapat dihubungi oleh Zello Walkie Talkie versi androidnya. Sedangkan pada Andortalky tidak demikian, karena proses komunikasinya memanfaatkan socket dari setiap *smartphone* yang menggunakannya yang digunakan untuk mengirikan data rekaman suara kepada semua *smartphone* yang menggunakan Androtalky tersebut dalam satu arah.

- 4. Kesimpulan
- 1. Gelombang radio yang dipancar dan diterima oleh WAP dapat dimanfaatkan sebagai media telekomunikasi audio satu arah menggunakan *smartphone* berbasis android yang mempunyai fasilitas koneksi WiFi.
- 2. Kualitas audio dalam komunikasi yang menggunakan perangkat lunak androtalky tidak sebagus komunikasi audio yang berbasis provider pada peralatan telekomunikasi nirkabel generasi ketiga.
- 3. WAP yang dapat melayani komunikasi ini harus mampu memberikan alamat IP kepada setiap *smartphone* yang terhubung dan terhubung ke router agar dapat melayani komunikasi pada jaringan komputer dengan alamat jaringan yang berbeda.
- 5. Saran
	- 1. Komunikasi di area jaringan lebih luas dapat terjadai jika ada konfigurasi pada jaringan komputer yang akan digunakan lebih baik lagi.
	- 2. Perlu pengembangkan aplikasi berbasis multi platform yaitu pada smartphone dengan sistem operasi Windows Phone dan Mac os (apple).

6. Ucapan Terima Kasih

Penulis mengucapkan terima kasih kepada Sekolah Tinggi Teknologi Adisutjipto yang telah memberi dukungan finansial terhadap penelitian ini melalui pendanaan Penelitian Internal tahun 2016/2017.

## DAFTAR PUSTAKA

- [1] Kasmad Ariansyah, Proyeksi Jumlah Pelanggan Telepon Bergerak Seluler di Indonesia, Buletin Pos dan Telekomunikasi, Vol. 12, No.2, 2 Juni 2014, halaman 151-166
- [2] Meria Octavianti, Slamet Mulyana, Penggunaan Aplikasi Zello Walkie Talkie sebagai Media Pengungkapan Diri antara Sesama Sopir Taksi Online di Kota Bandung, Jumal Politikom Indonesiana Vol. 2 No. 1 Juli 2017
- [3] *Denis, Alan, Barbara Haley Wixon dan David Tagarrden. 2012. Systems Analysis and Design with UML Version 2.0: An Object-Oriented Approach Second Edition. Wiley.*
- [4] Safaat, H. Nazrudin. 2012. *Pemrograman Aplikasi Mobile Smartphone dan Tablet PC Berbasis Anclroicl.\nform&i\k&.* Bandung
- [5] *Whitten L Jeffery, Bentley D. Lonnie, Dittman C. Kevin, 2004, M etode Desain dan Analisis Sistem, Edisi 6., Edisi Lnternasional Mc.Graw Hill Education dan Penerbit Andi Jogjakarta*
- [6] Kobryn, Cris, Grady Booch dan Ivar Jacobson. 2005. *UML Distilled Panduan Singkat Bahasa Pemodelan Objek Standar.Andi* Publisher. Yogyakarta.
- [7] Eriko Darmawan G, 2010,

*Pemograman Dasar C - Java - C# yang susah jadi mudah!!,* Bandung

- [8] Coulouris, 2012, *''Distributed Systems Concepst and Design*", Fifth Edition, Addison-Wesley, Boston, Massachusetts.
- [9] [http ://www .intemetworldstats .com/asi](http://www.internetworldstats.com/asi)  a/id.htm diakses tanggal 11 September 2017
- [10] http://momototov.com/pengertianhandv-talkv/ diakses tanggal 12 September 2017
- [11] https://tekno.tempo.co/read/news/201 3/01/20/17245 5 63 8/ponsel-ini-bisaberfungsi-sebagai-walkie-talkie diakses tanggal 12 September 2017
- [12] [http ://tekno .kompas .com/read/2015/0](http://tekno.kompas.com/read/2015/0)  2/10/1405 005 7/Menvimak. Teknologi. Seluler.dari. lG.Hingga.4G diakses tanggal 12 Oktober 2017
- [13] <https://en.wikipedia.org/wiki/Motorol> a DvnaTAC diakses tanggal 12 Oktober 2017
- [14] http://tekno.kompas.com/read/2014/0 4/30/1033082/1 l.Ponsel.Nokia.vang. Melegenda diakses tanggal 12 Oktober 2017
- [15] http://www.macworld.co.uk/review/ip hone/apple-iphone-se-review-2017uk-3625110/ diakses tanggal 12 Oktober 2017
- [16] http://www.cyberhousecafe.net/comp uters/networking.htm diakses tanggal 12 Oktober 2017

#### **LEMBAR HASIL PENILAIAN SEJAWAT SEBIDANG ATAU** *PEER RE VIEW* **K A R Y A I L M I A H : J U R N A L I L M I A H**

Judul Karya Ilmiah (Artikel)

÷

Penulis Jumal Ilmiah Identitas Jumal Ilmiah

- Pemanfaatan Jaringan Nirkabel Di Kampus Sekolah Tinggi Teknologi Adisutjipto Untuk Komunikasi Radio Dua Arah Pada Smartphone Berbasis Android
- Hero Wintolo. Basuki Nugroho Susanto<br>a. Nama Jurnal : Proc ċ. ÷.

- : Proceeding SENATIK (Seminar Nasional tek nologi Informasi dan Kedirgantaraan)<br>:/3
- b. Nomor/Volume  $: /3$ <br>c. Edisi (bulan/tahun)  $: 10$  November 2017 c. Edisi (bulan/tahun)<br>d. Penerbit
	-
- 
- : STTA Yogyakarta
- e. url dokumen

https://scnatik.itda.ac.id/index.php/senatik/article/view/96/pdf

**Hasil Penilaian Peer Review:** 

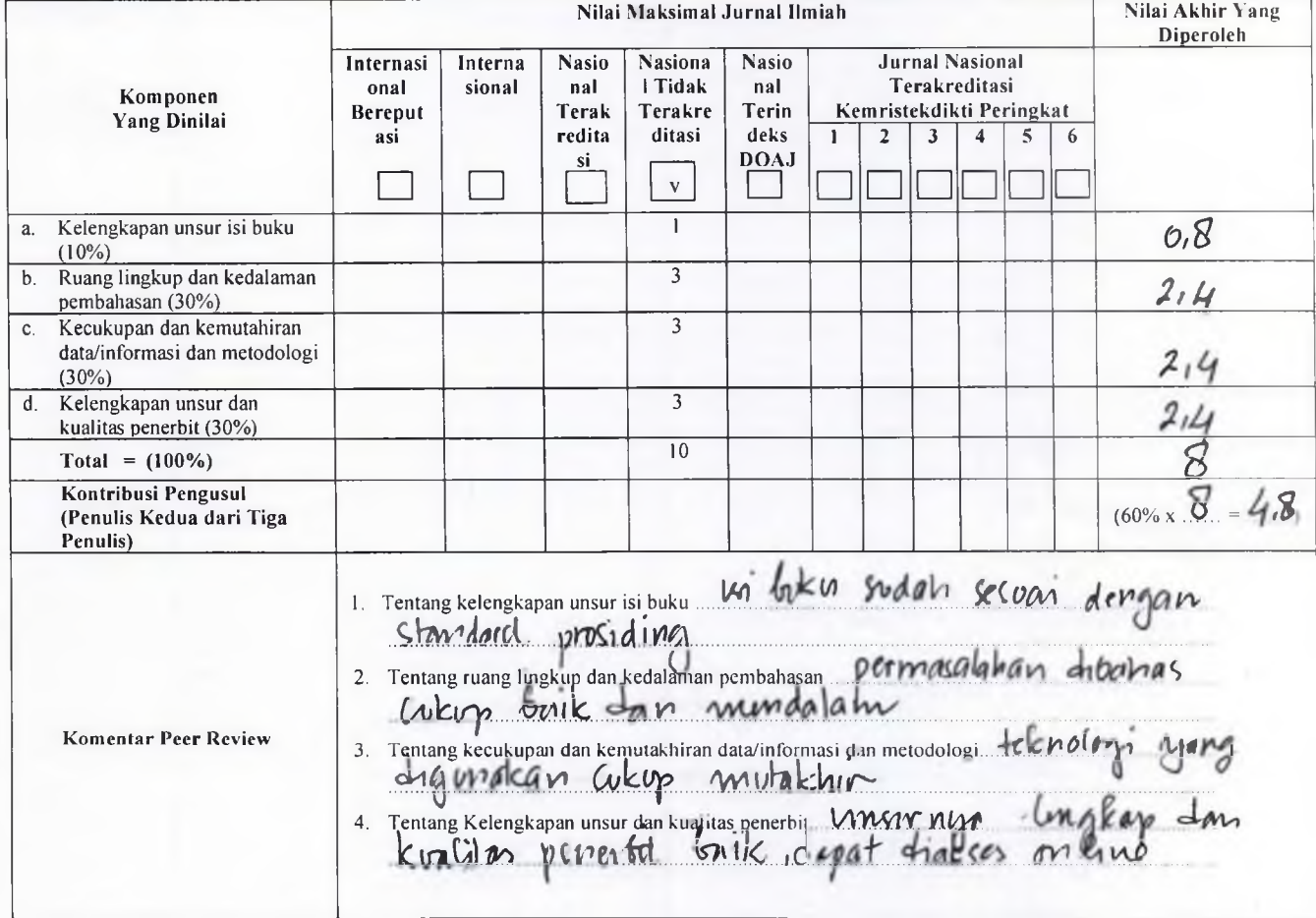

Yogyakarta,  $0^{\circ} - 11 - 2021$ Reviewer I

( *X u b p P 'P )* Unit Kerja:  $\leftarrow$   $\leftarrow$ ^ 5 T - *V T t f*

#### **LEMBAR HASIL PENILAIAN SEJAWAT SEBIDANG ATAU** *PEER REVIEW* **KARYA ILMIAH : JURNAL ILMIAH**

Judul Karya Ilmiah (Artikel)

Penulis Jurnal Ilmiah **Identitas Jum al Ilm iah**

Pemanfaatan Jaringan Nirkabel Di Kampus Sekolah Tinggi Teknologi Adisutjipto Unti t, Komunikasi Radio Dua Arah Pada Smartphone Berbasis Android

teknologi lnformasi dan Kedirgantaraan)

**Hero Wintolo, Basuki Nugroho Susanto**<br>a. Nama Jurnal : Proce t. : Proceeding SENATIK (Seminar Nasional

 $\mathbb{Z}^+$ 

- b. Nomor/Volume
- c. Edisi (bulan/tahun)
- *13* 10 November 2017
- STTA Yogyakarta
- e. url dokumen

d. Penerbit

[https://senatik.itda.ac.id/index.php/senatik/article/view/96/pdf](https://senatik.itda.ac.id/index.php/senatik/articie/view/96/pdf)

Hasil Penilaian *Peer Review* :

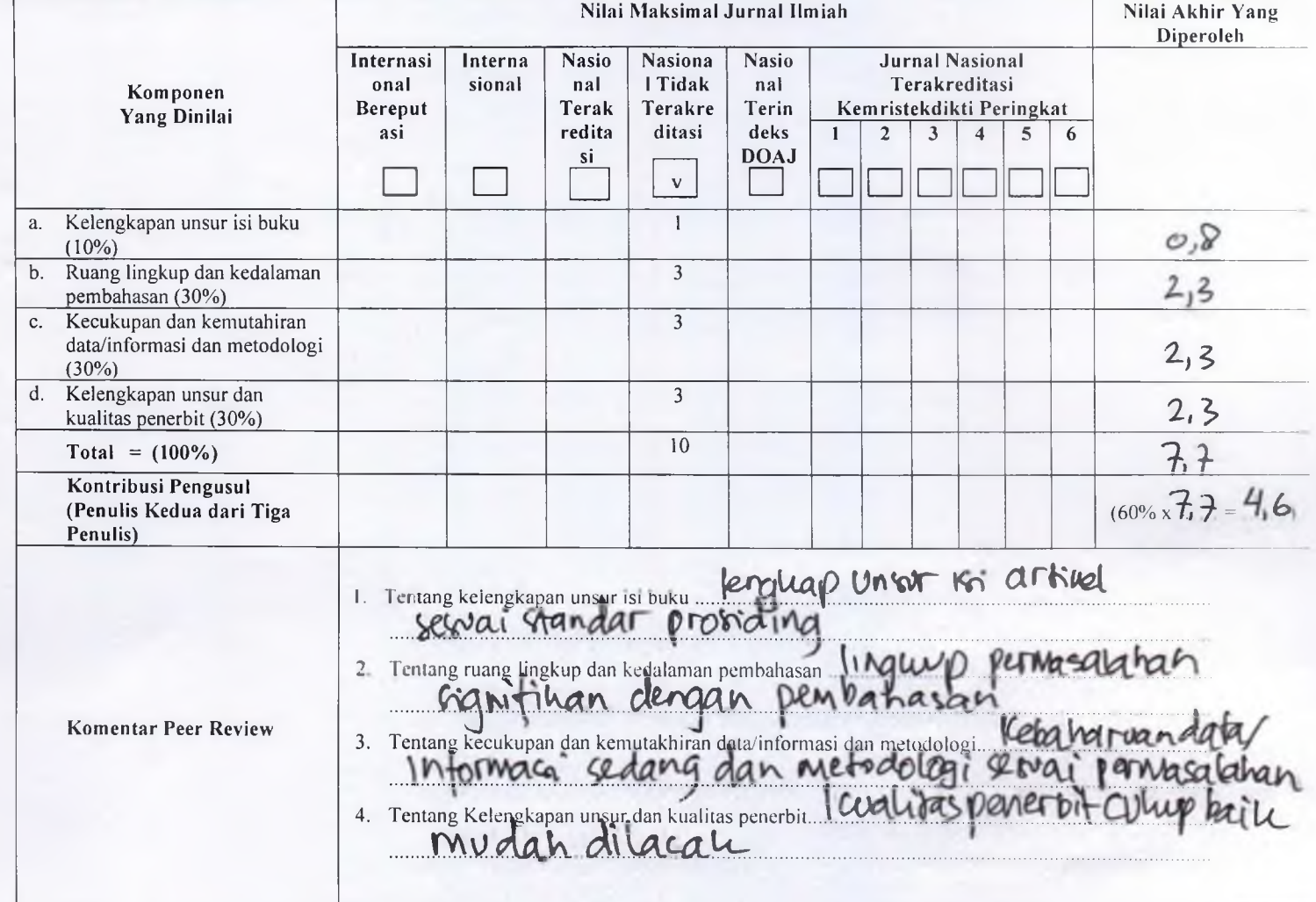

Yogyakarta,  $09 - 11 - 2021$ Reviewer 2

IDr. Gring Hie Sela, S.Si., M. Kon) Unit Kerja: *Informatika* -  $u \tau y$